**Инструкция** 

### **по организации удаленного опроса тепловычислителя СПТ943 программой «ПРОЛОГ» при помощи модема ОВЕН ПМ01 (режим CSD).**

Дата редакции 06.02.12 Версия 1

## Оглавление.

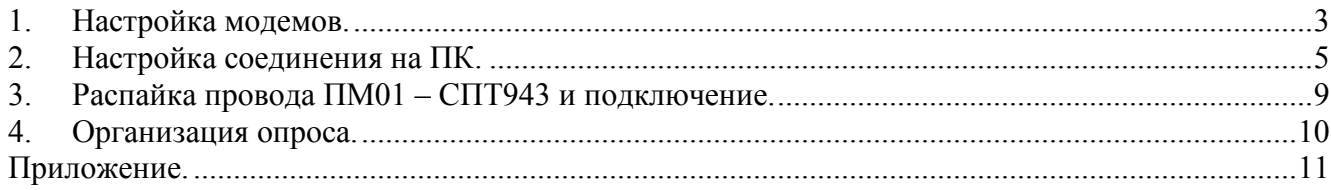

### **1. Настройка модемов.**

Для настройки модема со стороны СПТ943 используется программа MSetup от производителя тепловычислителя. Для этого необходимо подключить модем к ПК согласно РЭ, в модем должна быть вставлена рабочая SIM-карта. Далее необходимо запустить программу и в ее настройках выбрать COM-порт, к которому подключен модем. Затем в разделе «Стандартные настройки GSM/CSD» выбрать необходимую модель и скорость связи, например, СПТ943, скорость 9600 бит/с. После этого можно запустить сценарий настройки.

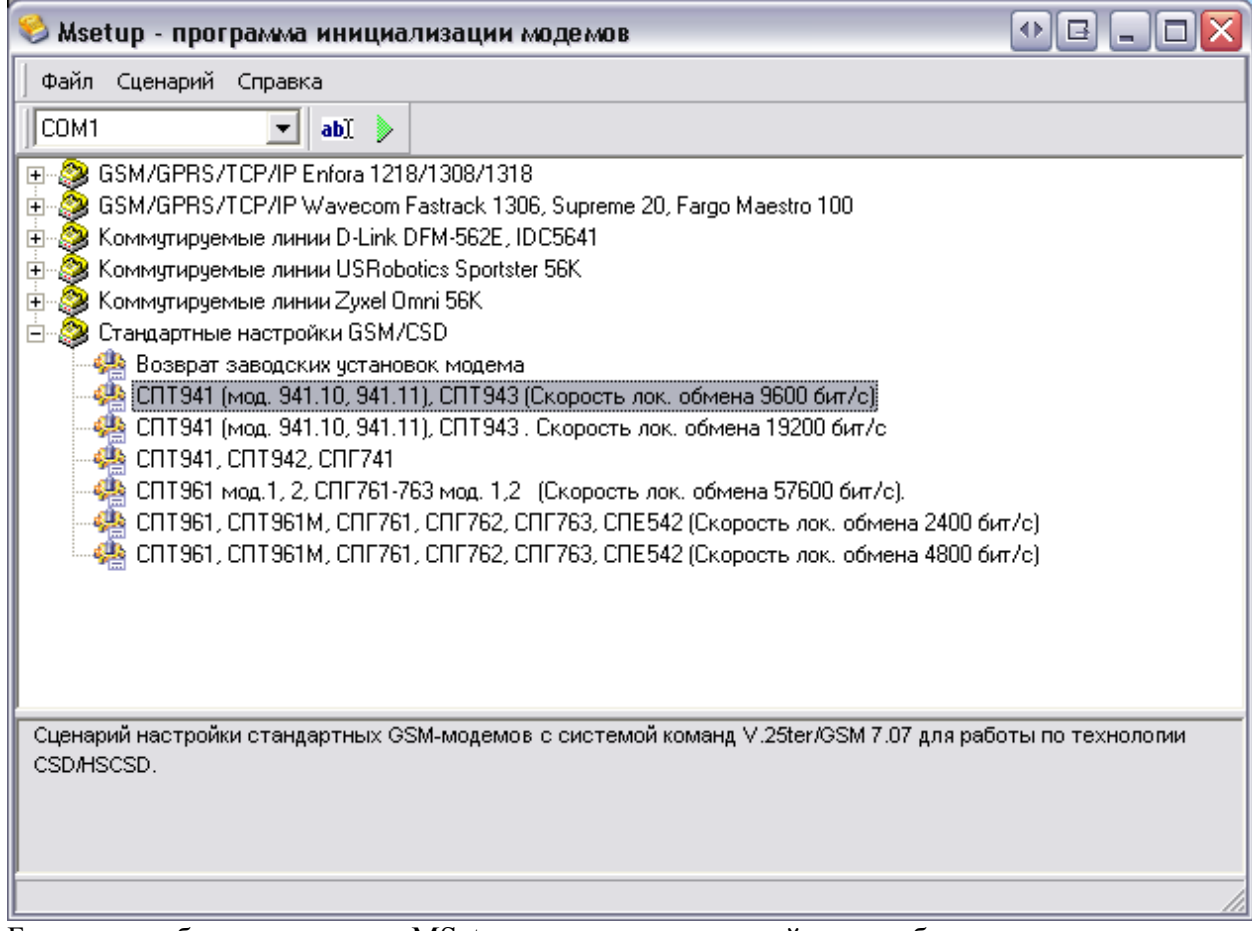

Более подробно о программе MSetup можно узнать на сайте разработчика (http://www.logika.spb.ru/faq.htm#1).

#### *Примечание1.*

*В процессе настройки программа посылает модему определенные команды. Модем ПМ01 [М02] поддерживает их все, модем ПМ01 [М01] не поддерживает команды AT&S0 – установить на выходе DSR состояние логической единицы, и AT&D0 – реакция модема на линию DTR отключена, но это не повлияет на последующую работу (выход DSR на модеме ПМ01 [М01] всегда в состоянии лог. «1», а линия DTR всегда отключена), об этом будет сообщено пользователю во время настройки.* 

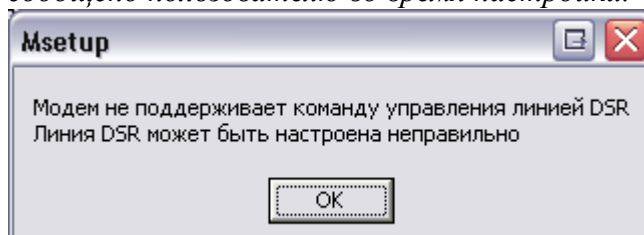

*Примечание 2.* 

*У тепловычислителей СПТ941 мод. 941.10 и 941.11, СПТ943(далее «прибор») имеется функция диагностики состояния модема. В процессе диагностики прибор посылает определенные команды модему и ждет определенные ответы. Если модем неисправен или формат ответов не совпадает с ожидаемым, то прибор сообщает, что произошла ошибка. Модем ПМ01 [М01] имеет иной формат ответов, поэтому на оба теста будет получена ошибка. Формат ответа у модема ПМ01 [М02] совпадает с ожидаемым, и, если модем исправен и правильно подключен, прибор выдаст результаты теста.* 

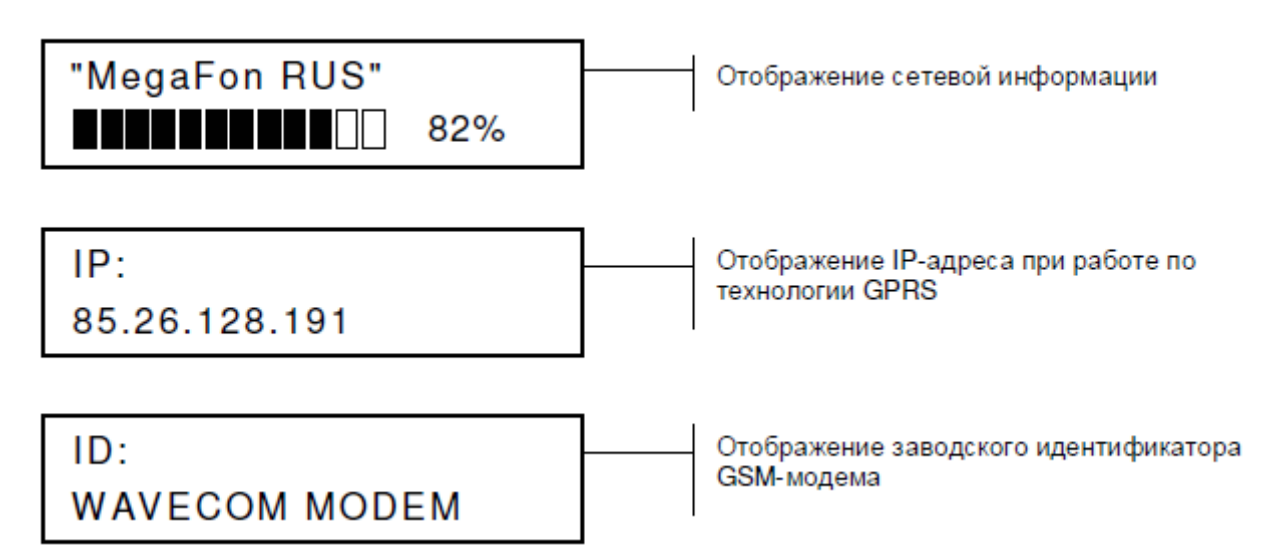

Настройка модема со стороны ПК производится аналогично настройке со стороны СПТ943.

*Список всех параметров модема и его значения см. Приложение.* 

## **2. Настройка соединения на ПК.**

Программа «Пролог» от производителя прибора в своих настройках использует заранее созданный стандартными средствами Windows модем. (Настройка программы производится в соответствии с РП «Программа ПРОЛОГ Руководство пользователя», файл «prolog\_re.pdf»)

#### Добавление модема

1. В Windows зайти в «Панель управления» выбрать «Телефон и модем»

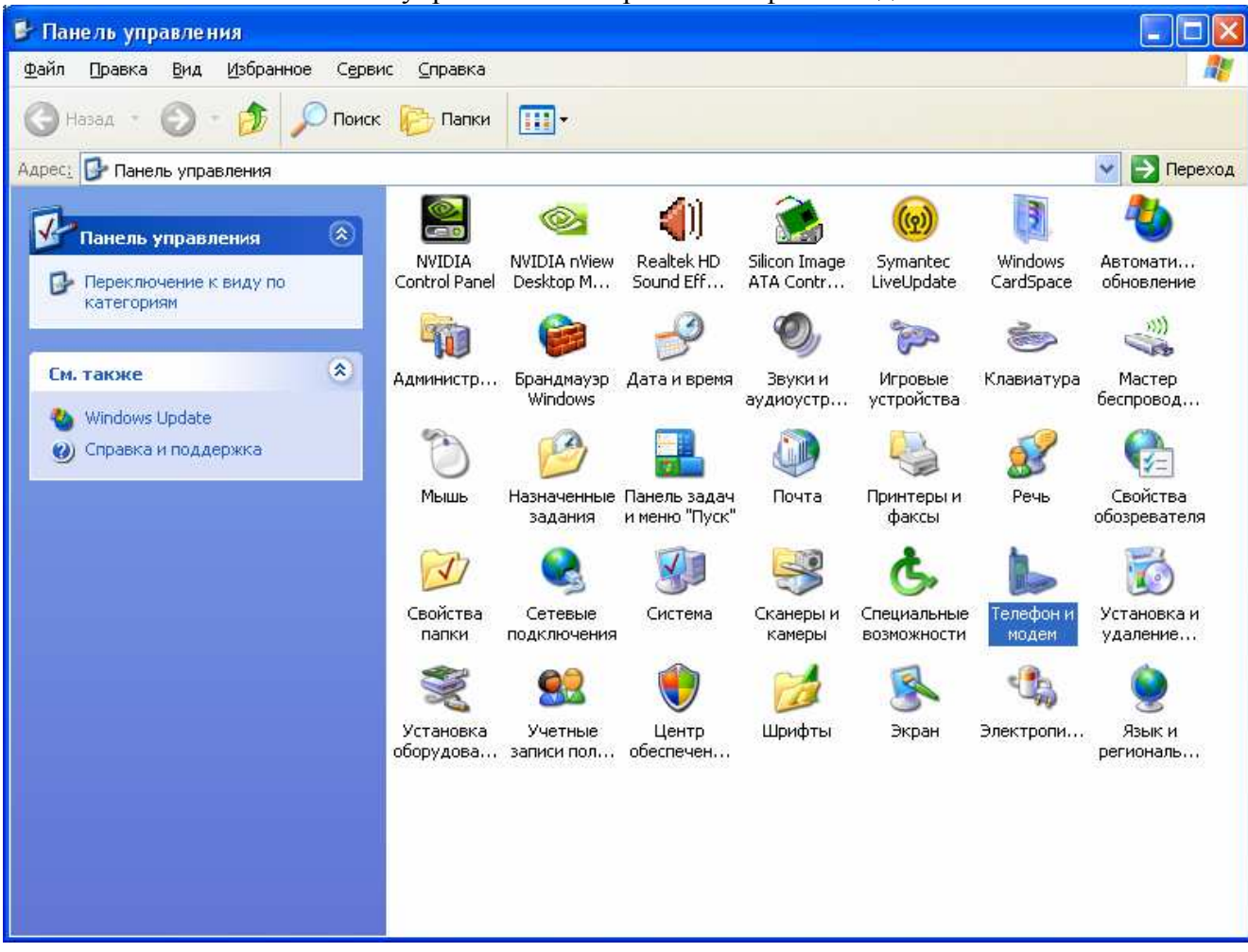

2. В открывшемся окне перейти на вкладку «Модемы» и нажать кнопку «Добавить»

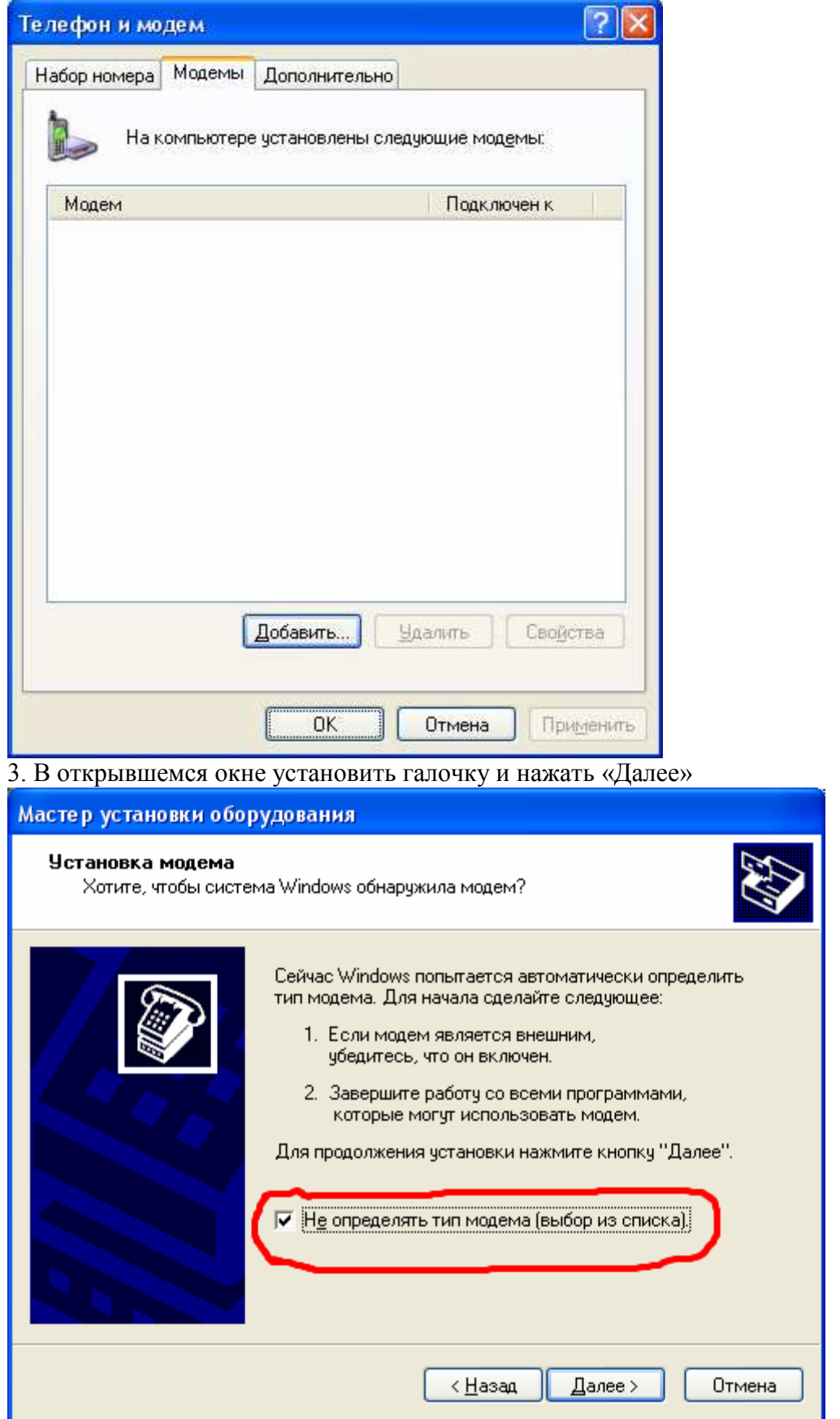

### 4. Указать в качестве модели «Стандартный модем 9600 bps» и нажать «Далее»

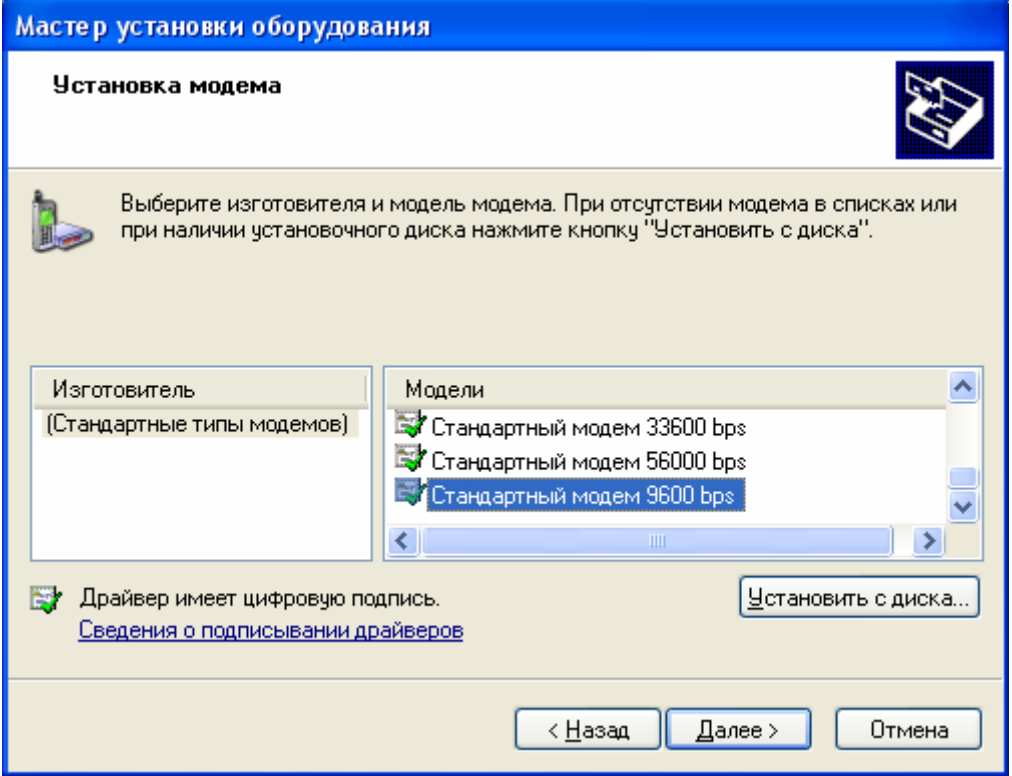

5. Выберите последовательный порт ПК, к которому будет подключен модем, и нажать «Далее»

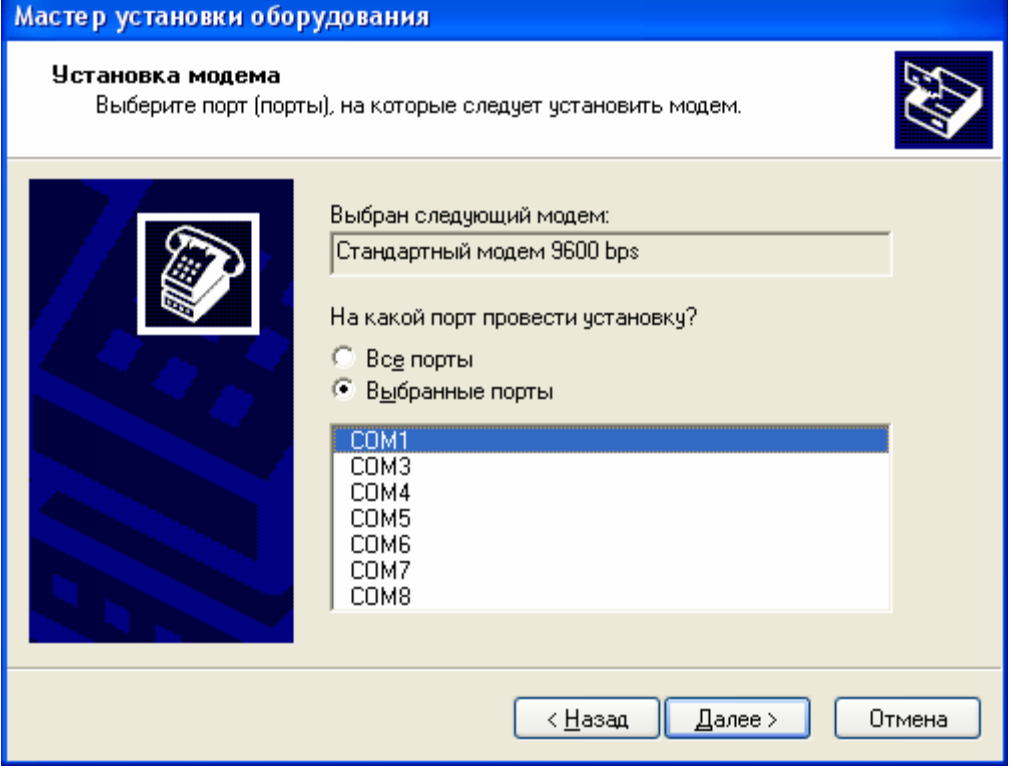

6. После установки модема, в окне «Телефон и модем» на вкладке «Модем» появился новый добавленный элемент

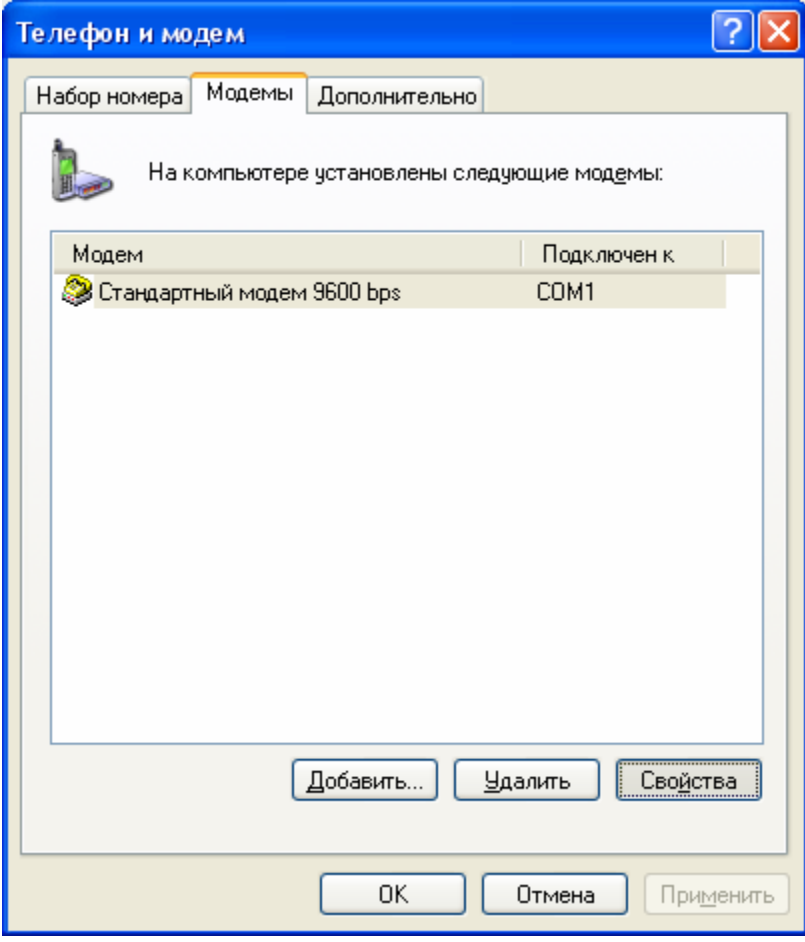

На этом создание модем окончено.

### **Распайка провода ПМ01 – СПТ943 и подключение.**

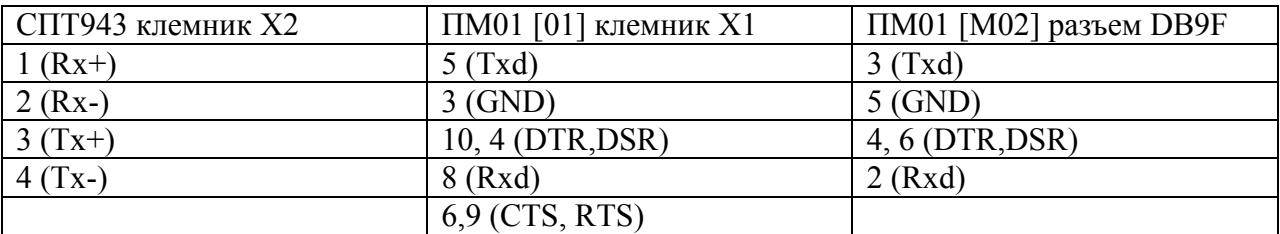

Для организации связи необходимо чтобы и у модема на стороне ПК и на стороне прибора стояли модемы с интерфейсом RS-232 (COM - порт), поэтому рекомендуем использовать модемы модификации: ПМ01- х.АВ.

Для подключения модема к ПК можно использовать кабель КС7, к прибору – кабель с указанной выше распайкой.

# **3. Организация опроса.**

Для опроса необходимо использовать программу «ПРОЛОГ» (от производителя тепловычислителя, версией не ниже 3.5.2.893). После ее настройки согласно документации нужно запустить «Связь»/«Удаленный опрос приборов», далее в появившемся списке выбрать необходимый тепловычислитель и начать опрос. По логу процесса убедится что связь установилась и началось считывание данных.

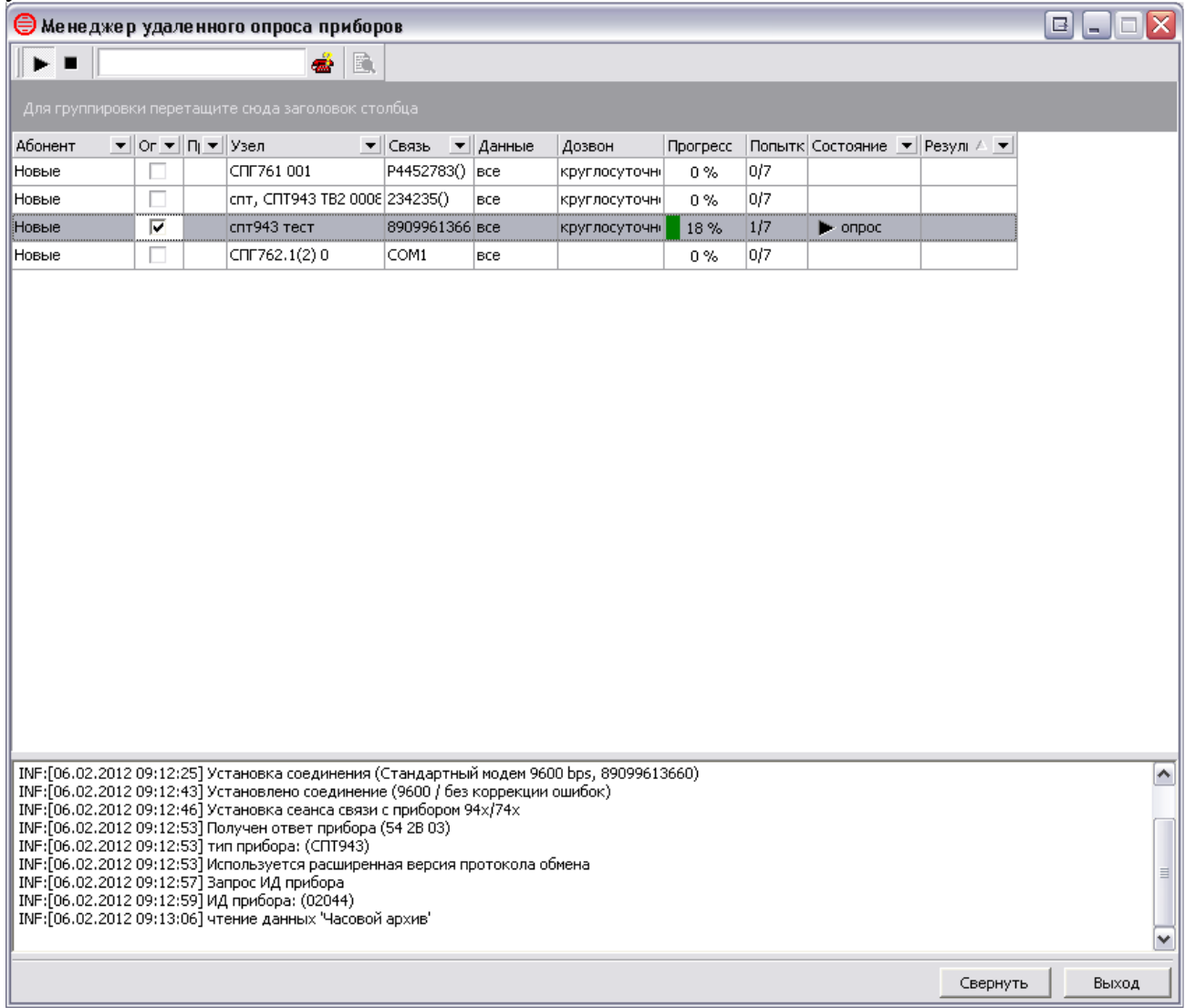

### **Приложение.**

Значения всех параметров модема.

**ПМ01 [М01]**  ACTIVE PROFILE E: 1 L: 0 M: 0 Q: 0  $V:1$  $X \cdot 4$ S0: 1 S2: 43 S3: 13 S4: 10 S5: 8 S6: 2  $S7.60$ S8: 2 S10: 15 +CRC: 0 +CR: 0 +FCLASS: 0 +IMODE: 0  $+DR \cdot 0$  $+CMGF: 0$ +CSDH: 0 +ILRR: 0 +CRLP: 61,61,128,6,0,3 +CMEE: 1 +CBST: 7,0,1  $+$ IFC: 0.0  $+ICF: 3.3$ +CNMI: 2,1,0,0,0 +CSTA: 129 +CSCS: "IRA" +IPR: 9600 +DS: 3,0,512,20 &C: 0  $&D:0$ +CCWE: 0 +CDTX: 0 +CTZU: 0 +CTZR: 0  $+CV120: 1,1,1,0,0,0$ +CEXTHS: 0 +CEXTBUT: 0 +CSMINS: 0 +CMUX: 0 +CCUG: 0,0,0  $+CLIP: 0$ +COLP: 0 +CCWA: 0 +CAOC: 1 +CLIR: 0 +CUSD: 0 +CSSU: 0 +CSSI: 0 +CDIP: 0 +CSCLK: 0 +CIURC: 1 +SCLASS0: 0 +CSDT: 0 +CMIC: 2,2 +ECHO(NORMAL\_AUDIO): 0,0,0 +ECHO(AUX\_AUDIO): 0,0,0 +SIDET(NORMAL\_AUDIO): 4096 +SIDET(AUX\_AUDIO): 4096 +CLCAL: 1 +CCPD: 1 +CMTE: 1 +CSCA: "+79037011111",145 +CSMP: 17,173,0,0

**ПМ01 [М02]**  ACTIVE PROFILE: E1 Q0 V1 X4 &C0  $&DD0$  $+$ IFC=  $0,0$ +FCLASS: 0 S00:1 S03:13 S04:10 S05:8 S07:60 S08:2 S10:15 +CMGF: 0  $+CSDH: 0$ +CRLP: 61,61,48,6,0,7 +CMEE: 0 +CBST: 7,0,1 +ICF: 3,3 +CNMI: 2,1,0,0,0 +CSTA: 129 +CSCS: "IRA" +IPR: 9600 &C: 0  $&D:0$ +CCWE: 0 +CDTX: 0 +CTZU: 0 +CTZR: 0 +CEXTHS: 0,0 +CEXTBUT: 0,0 +CSMINS: 0,1 +CMUX: 0,0,5,127,10,3,30,10,2 +CLIP: 0 +COLP: 0 +CCWA: 0 +CAOC: 1 +CLIR: 0,0  $+CUSD: 0$ +CSSU: 0 +CSSI: 0 +CSCLK: 0 +CIURC: 1 +SCLASS0: 0 +CSDT: 0 +CMIC: 2,2  $+ECHO: (0,0,0,1), (2,7,5,1)$ +SIDET: (0,1), (2,0) +CCPD: 1 +CMTE: 0, 34 +CSCA: "+79037011111",145 +CSMP: 17,167,0,0